# Epson Stylus<sup>®</sup> Photo PX810FW/TX810FW Series Οδηγίες φαξ

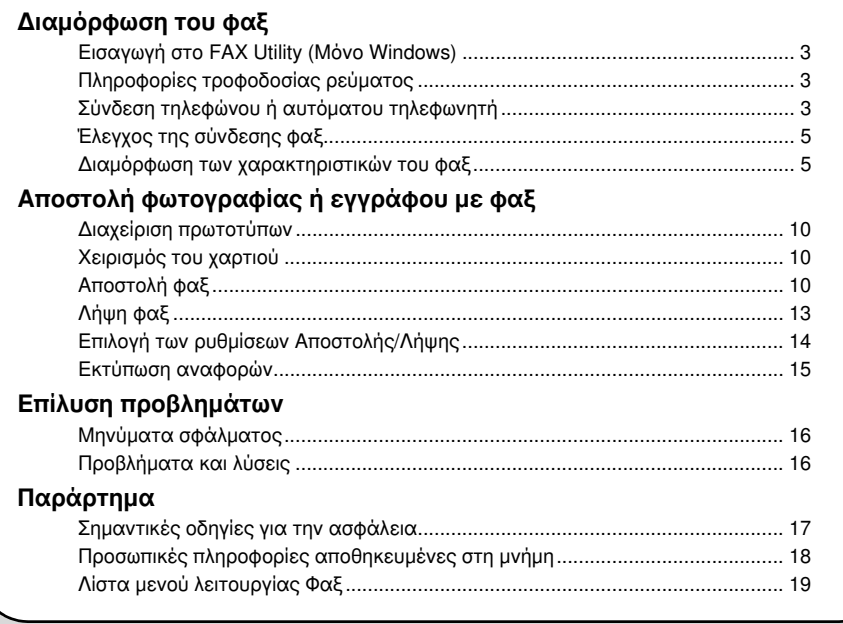

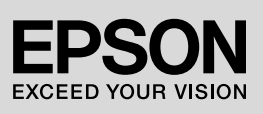

## Προειδοποιήσεις, μηνύματα προσοχής και σημειώσεις

Ακολουθήστε αυτές τις κατευθυντήριες γραμμές, καθώς διαβάζετε τις οδηγίες σας:

**S Προειδοποίηση:** Οι προειδοποιήσεις θα πρέπει να τηρούνται πιστά για να αποφύγετε τυχόν τραυματισμούς.

c Προσοχή: Τα μηνύματα προσοχής πρέπει να τηρούνται για να αποφευχθεί βλάβη στον εξοπλισμό.

Σημείωση: Οι σημειώσεις περιέχουν σημαντικές πληροφορίες για τον εκτυπωτή.

Συμβουλή: Οι συμβουλές περιλαμβάνουν υποδείξεις για τη χρήση του εκτυπωτή.

### Σημείωμα πνευματικών δικαιωμάτων

Απαγορεύεται η αναπαραγωγή, η αποθήκευση σε συστήματα ανάκτησης ή η μετάδοση σε οποιαδήποτε μορφή ή με οποιοδήποτε μέσο, ηλεκτρονικά ή μηχανικά, ως φωτοαντίγραφα, με εγγραφή σε κάποιο άλλο μέσο ή με άλλο τρόπο, του παρόντος εγγράφου ή τμήματος αυτού, χωρίς την προηγούμενη έγγραφη άδεια της Seiko Epson Corporation. Οι πληροφορίες που περιλαμβάνονται στο παρόν αφορούν μόνο το συγκεκριμένο προϊόν. Η Epson δεν φέρει καμία ευθύνη για τη χρήση των πληροφοριών αυτών σε άλλους εκτυπωτές.

Η Seiko Epson Corporation και οι θυγατρικές της δεν φέρουν καμία ευθύνη έναντι του αγοραστή του προϊόντος ή έναντι τρίτων για ζημιές, απώλειες, έξοδα ή δαπάνες στα οποία υποβάλλεται ο αγοραστής ή τρίτοι ως συνέπεια ατυχήματος, κακής χρήσης ή κατάχρησης του προϊόντος ή μη εγκεκριμένων τροποποιήσεων, επισκευών ή μεταβολών στο προϊόν ή λόγω της αδυναμίας (εκτός από τις ΗΠΑ) συμμόρφωσής του με τις οδηγίες λειτουργίας και συντήρησης της Seiko Epson Corporation.

Η Seiko Epson Corporation δεν φέρει καμία ευθύνη για τυχόν ζημιές ή προβλήματα που προκύπτουν από τη χρήση πρόσθετων εξαρτημάτων ή αναλώσιμων προϊόντων διαφορετικών από αυτά που χαρακτηρίζονται ως Αυθεντικά Προϊόντα Epson ή Εγκεκριμένα Προϊόντα Epson από τη Seiko Epson Corporation.

Η Seiko Epson Corporation δεν φέρει καμία ευθύνη για τυχόν ζημιές που προκαλούνται από τις ηλεκτρομαγνητικές παρεμβολές κατά τη χρήση καλωδίων διασύνδεσης διαφορετικών από αυτά που χαρακτηρίζονται ως Εγκεκριμένα Προϊόντα Epson από τη Seiko Epson Corporation.

Οι επωνυμίες EPSON® και EPSON STYLUS® είναι σήματα κατατεθέντα και η επωνυμία Exceed Your Vision αποτελεί εμπορικό σήμα της Seiko Epson Corporation.

Γενική επισήμανση: Τα ονόματα άλλων προϊόντων που χρησιμοποιούνται στο παρόν είναι για λόγους αναγνώρισης και μόνο και μπορεί να είναι εμπορικά σήματα των κατά περίπτωση κατόχων τους. Η Epson αποποιείται κάθε δικαιώματος σε αυτά τα σήματα.

## Προφυλάξεις για τη χρήση της οθόνης αφής c Προσοχή:

- ❏ Πιέστε απαλά την οθόνη αφής με την άκρη του δαχτύλου σας. Μην ασκείτε πίεση ή αγγίζετε με τα νύχια σας.
- ❏ Μην χρησιμοποιείτε αιχμηρά αντικείμενα όπως στυλό διαρκείας, αιχμηρά μολύβια, κ.λπ.
- ❏ Το κάλυμμα της οθόνης αφής είναι από γυαλί, γι' αυτό μπορεί να σπάσει αν δεχτεί ισχυρή πίεση. Επικοινωνήστε με την υποστήριξη της Epson σε περίπτωση που το γυαλί ραγίσει ή σπάσει. Μην αγγίζετε και μην επιχειρήσετε να αφαιρέσετε το σπασμένο γυαλί.

# Διαμόρφωση του φαξ

Αυτό το προϊόν επιτρέπει την αποστολή φαξ εισάγοντας αριθμούς φαξ ή επιλέγοντας καταχωρήσεις από μια λίστα ταχείας κλήσης/ομαδικής κλήσης ή χρησιμοποιώντας ένα κουμπί κλήσης με ένα πλήκτρο. Μπορείτε να προσαρμόσετε τις πληροφορίες της κεφαλίδας φαξ και να επιλέξετε διαφορετικές ρυθμίσεις για την εκτύπωση αναφορών, την αποστολή και τη λήψη. Μπορείτε επίσης να διαμορφώσετε τη συσκευή για αυτόματη λήψη φαξ ή να τη ρυθμίσετε ώστε να ζητά επιβεβαίωση πριν από τη λήψη φαξ.

## Εισαγωγή στο FAX Utility (Μόνο Windows)

Το FAX Utility είναι μια εφαρμογή λογισμικού με λειτουργίες, όπως η μετάδοση φαξ. διαχείριση πληροφοριών αποδέκτη και ρυθμίσεις φαξ εκτυπωτή (προϊόντος).

#### Σημείωση:

Για περισσότερες λεπτομέρειες, ανατρέξτε στην ηλεκτρονική βοήθεια για το Fax Utility.

# Πληροφορίες τροφοδοσίας ρεύματος

## Απενεργοποίηση συσκευής

Όταν η συσκευή έχει απενεργοποιηθεί, τα παρακάτω δεδομένα που υπάρχουν στην προσωρινή μνήμη του προϊόντος διαγράφονται.

- ❏ Δεδομένα λήψης φαξ
- ❏ Δεδομένα αποθηκευμένα στο στοιχείο Delayed Fax (Αποστ. φαξ αργ.)
- ❏ Δεδομένα επανάκλησης

Επίσης, εάν η συσκευή παραμείνει εκτός λειτουργίας για μεγάλο χρονικό διάστημα, το ρολόι μπορεί να μηδενιστεί προκαλώντας προβλήματα στη λειτουργία του. Ελέγξτε το ρολόι όταν ενεργοποιήσετε τη συσκευή.

## Λειτουργία εξοικονόμησης ενέργειας

Όταν η συσκευή βρίσκεται σε αδράνεια για 13 λεπτά, η οθόνη γίνεται μαύρη για εξοικονόμηση ενέργειας.

Αγγίξτε την οθόνη για να επιστρέψει στην προηγούμενη κατάσταση.

Επίσης, ανατρέξτε στην ενότητα "Αυτόματη επανεκκίνηση μετά από διακοπή ρεύματος" στο *Βασικός οδηγός λειτουργίας*.

# Σύνδεση τηλεφώνου ή αυτόματου τηλεφωνητή

1. Συνδέστε το καλώδιο τηλεφώνου από την επίτοιχη πρίζα τηλεφώνου στη θύρα LINE στο πίσω μέρος του προϊόντος.

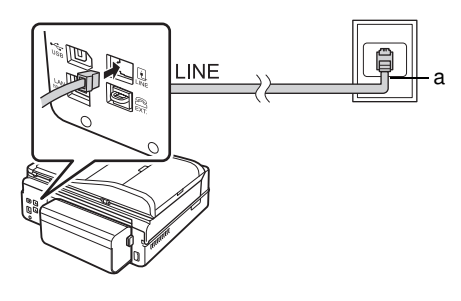

a Επίτοιχη πρίζα τηλεφώνου

2. Αφαιρέστε το καπάκι βύσματος από τη θύρα EXT. πριν από τη σύνδεση ενός τηλεφώνου ή τηλεφωνητή.

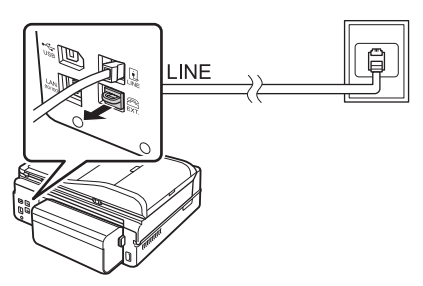

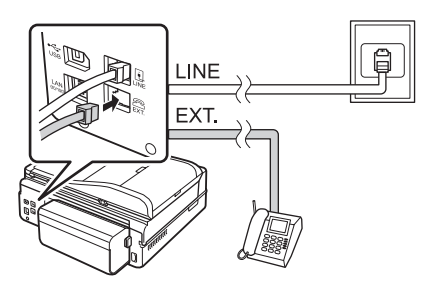

## Άλλοι τρόποι σύνδεσης τηλεφώνου ή τηλεφωνητή Σύνδεση DSL

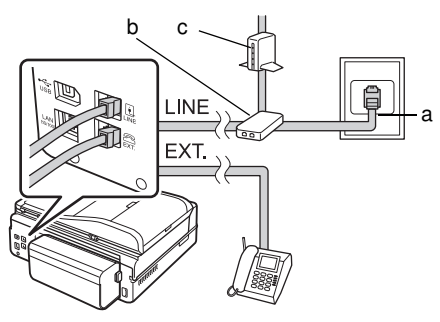

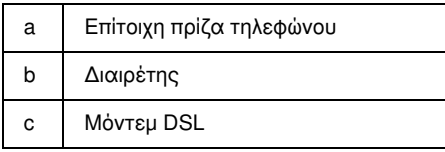

Ανατρέξτε στην τεκμηρίωση του μόντεμ DSL.

### Σύνδεση ISDN (ένας αριθμός τηλεφώνου)

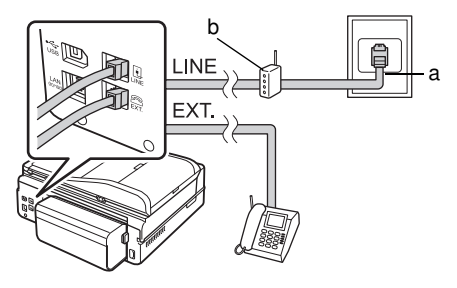

- a Επίτοιχη πρίζα ISDN
- b Προσαρμογέας τερματικού ή δρομολογητής ISDN

Ανατρέξτε στην τεκμηρίωση του προσαρμογέα τερματικού ή του δρομολογητή ISDN.

#### Σύνδεση ISDN (δύο αριθμοί τηλεφώνου)

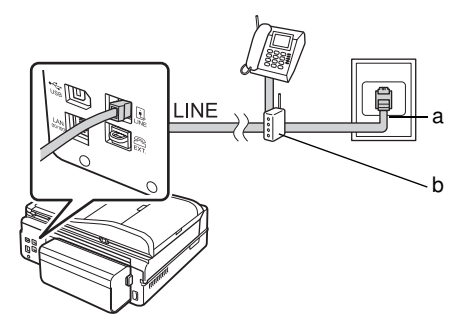

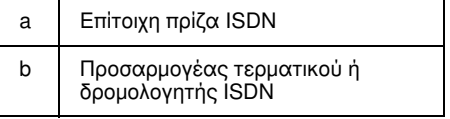

Ανατρέξτε στην τεκμηρίωση του προσαρμογέα τερματικού ή του δρομολογητή ISDN.

## <span id="page-4-0"></span>Έλεγχος της σύνδεσης φαξ

Το μενού Έλεγχ. σύνδεσης φαξ σάς επιτρέπει να ελέγχετε την κατάσταση της σύνδεσης φαξ.

- 1. Τοποθετήστε απλό χαρτί A4 στην κύρια θήκη.
- 2. Επιλέξτε  $\mathbf{N}$  Ρύθμ. από το μενού Αρχική.
- 3. Πατήστε > και έπειτα πατήστε Ρύθμ. Φαξ.
- 4. Πατήστε > και έπειτα πατήστε Έλεγχ. σύνδεσης φαξ.
- 5. Πατήστε  $\otimes$  Start για την εκτύπωση της αναφοράς.
- 6. Πατήστε Home για να επιστρέψετε στην πρώτη οθόνη.

## Διαμόρφωση των χαρακτηριστικών του φαξ

Πριν από την αποστολή ή τη λήψη φαξ, μπορείτε να δημιουργήσετε μια επικεφαλίδα φαξ, να επιλέξετε τις προτιμήσεις φαξ και να καταρτίσετε μια λίστα ταχείας κλήσης/ομαδικής κλήσης με τους αριθμούς φαξ

που χρησιμοποιείτε συχνά.

## Έλεγχος της επιλεγμένης περιοχής

Πριν από τη χρήση της συσκευής πρέπει να επιλέξετε την περιοχή όπου πρόκειται να χρησιμοποιήσετε τη συσκευή.

- 1. Επιλέξτε **Η** Ρύθμ. από το μενού Αρχική.
- 2. Πατήστε Ρύθμ. Εκτ.

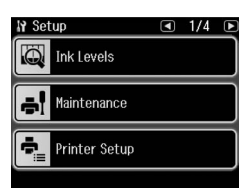

- 3. Πατήστε δύο φορές < και μετά Χώρα/Περιφέρ.
- 4. Εάν θέλετε να αλλάξετε την περιοχή, χρησιμοποιήστε το βέλος ◀ ή ▶ για να επιλέξετε την περιοχή σας. Εμφανίζεται μια οθόνη πληροφοριών.
- 5. Πατήστε Ναι για να αλλάξετε την περιοχή. Σημείωση:
	- ❏ Πατήστε Όχι για να ακυρώσετε την αλλαγή περιοχής.
	- ❏ Όταν αλλάξετε την περιοχή, οι ρυθμίσεις φαξ επανέρχονται στις προεπιλεγμένες τιμές τους.
- 6. Πατήστε Home για να επιστρέψετε στην πρώτη οθόνη.

## Ρύθμιση αυτόματης λήψης φαξ

Όταν υπάρχει συνδεδεμένος ένας τηλεφωνητής, βεβαιωθείτε ότι έχει ρυθμιστεί σωστά ο χρόνος απάντησης για τον τηλεφωνητή και το προϊόν. Εάν ο τηλεφωνητής σας έχει ρυθμιστεί να ενεργοποιείται στο τέταρτο χτύπημα, πρέπει να ρυθμίσετε το προϊόν να ενεργοποιείται στο πέμπτο χτύπημα ή αργότερα.

#### Σημείωση:

Η ρύθμιση Rings to Answer (Χτύπ. πριν Απάντ.) μπορεί να μην είναι διαθέσιμη ή το εύρος τιμών να διαφέρει ανάλογα με την περιοχή.

- 1. Επιλέξτε  $\mathbf{F}$  Ρύθμ. από το μενού Αρχική.
- 2. Πατήστε > και έπειτα πατήστε Ρύθμ. Φαξ.
- 3. Πατήστε < και μετά Επικοινωνία.
- 4. Πατήστε Χτύπ. πριν Απάντ.
- 5. Πατήστε **Δ** ή **Μ**, για να επιλέξετε τον αριθμό των χτυπημάτων, έπειτα πατήστε OK. Επιλέξτε έναν αριθμό μεγαλύτερο από τον αριθμό των χτυπημάτων που απαιτούνται για την ενεργοποίηση του τηλεφωνητή.
- 6. Για τον τρόπο ρύθμισης, ανατρέξτε στην τεκμηρίωση του τηλεφώνου σας.
- 7. Πατήστε και ενεργοποιήστε τη λειτουργία Auto Answer.
- 8. Πατήστε OK.
- 9. Πατήστε Home για να επιστρέψετε στην πρώτη οθόνη.

Όταν λαμβάνετε μια κλήση, εάν το άλλο μέρος είναι ένα φαξ και είτε σηκώσετε το τηλέφωνο είτε ενεργοποιηθεί ο αυτόματος τηλεφωνητής, το προϊόν ξεκινά αυτόματα τη λήψη της μετάδοσης. Εάν το άλλο μέρος είναι ένας καλών, το τηλέφωνο μπορεί να χρησιμοποιηθεί όπως συνήθως ή ο καλών μπορεί να αφήσει μήνυμα στον αυτόματο τηλεφωνητή.

#### <span id="page-5-0"></span>Σημείωση:

Όταν η λειτουργία Auto Answer είναι στη θέση Off, μπορείτε να λαμβάνετε χειροκίνητα φαξ σηκώνοντας το ακουστικό. (& "Χειροκίνητη λήψη φαξ" στη σελίδα 13)

## Χρήση των κουμπιών του πίνακα ελέγχου σε λειτουργία φαξ

Χρησιμοποιήστε τις παρακάτω κατευθυντήριες γραμμές, για την καταχώριση αριθμών και χαρακτήρων.

❏ Για τη μετακίνηση του δρομέα, προσθέστε ένα κενό ή διαγράψτε ένα χαρακτήρα

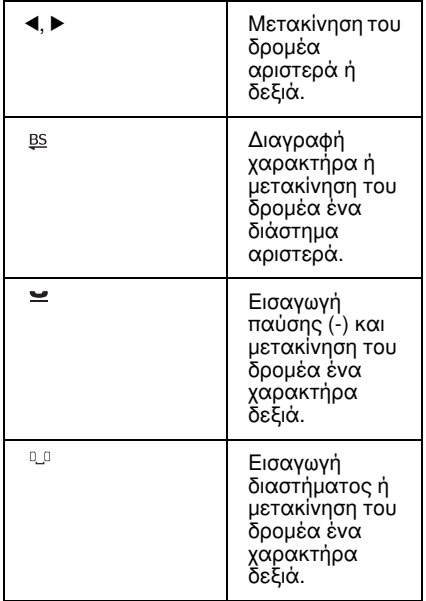

❏ Για την εισαγωγή ενός αριθμού φαξ, χρησιμοποιήστε το αριθμητικό πληκτρολόγιο. Πατήστε = για την εισαγωγή ενός συμβόλου παύσης (-), όταν απαιτείται μια σύντομη παύση κατά την κλήση. Χρησιμοποιήστε το κουμπί #, για να πληκτρολογήσετε το σύμβολο + κατά την καταχώριση ενός αριθμού τηλεφώνου σε μορφή διεθνούς κλήσης.

❏ Για την εισαγωγή χαρακτήρων, πατήστε επανειλημμένα έναν αριθμό πληκτρολογίου για την εναλλαγή από κεφαλαία, πεζά ή σε αριθμούς.

Πατήστε 1 σύμβολο για την εισαγωγή αυτών των χαρακτήρων: ! # % & ' ( ) \* +, - . / :; =  $? @$ 

## Δημιουργία πληροφοριών κεφαλίδας

Πριν από την αποστολή ή λήψη φαξ, μπορείτε να δημιουργήσετε μια κεφαλίδα φαξ προσθέτοντας πληροφορίες όπως αριθμό τηλεφώνου ή όνομα.

- 1. Επιλέξτε  $\mathbf{N}$  Ρύθμ. από το μενού Αρχική.
- 2. Πατήστε > και έπειτα πατήστε Ρύθμ. Φαξ.

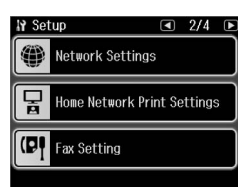

- 3. Πατήστε < και μετά Κεφαλ.
- 4. Πατήστε Κεφαλ. Φαξ. Εμφ[ανίζεται η οθόνη](#page-5-0)  [εισαγωγής πληροφοριών κεφαλίδας.](#page-5-0)

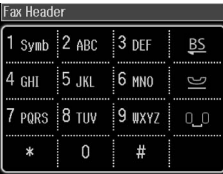

- 5. Χρησιμοποιήστε το αριθμητικό πληκτρολόγιο και τα υπόλοιπα κουμπιά του πίνακα ελέγχου για να εισάγετε τις πληροφορίες κεφαλίδας (& "Χρήση των κουμπιών του πίνακα ελέγχου σε λειτουργία φαξ" στη σελίδα 6). Μπορείτε να εισάγετε έως 40 χαρακτήρες.
- 6. Πατήστε OK. Επιστρέφετε στο μενού Κεφαλ.

7. Πατήστε Ο Αριθ. Τηλεφ. σας[. Εμφανίζεται](#page-5-0)  [η οθόνη εισαγωγής αριθμού τηλεφώνου.](#page-5-0)

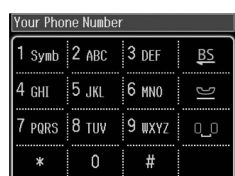

8. Χρησιμοποιήστε το αριθμητικό πληκτρολόγιο και τα υπόλοιπα κουμπιά του πίνακα ελέγχου για να εισάγετε τον αριθμό τηλεφώνου (♥ "Χρήση των κουμπιών του πίνακα ελέγχου σε λειτουργία φαξ" στη σελίδα 6). Μπορείτε να εισάγετε έως 20 ψηφία.

#### Σημείωση:

Κατά την εισαγωγή του αριθμού τηλεφώνου σας, τα πλήκτρα "\*" και = δεν είναι διαθέσιμα και το πλήκτρο "#" λειτουργεί ως "+" (για διεθνείς κλήσεις).

- 9. Πατήστε OK. Επιστρέφετε στο μενού Κεφαλ.
- 10.Πατήστε Home για να επιστρέψετε στην πρώτη οθόνη.

#### Ρύθμιση ημερομηνίας και ώρας

Εάν δεν έχετε ορίσει ακόμα την ημερομηνία ή την ώρα ή εάν το ρολόι είναι λάθος, μπορείτε να το προσαρμόσετε από το μενού "Ρύθμ. Εκτ.".

- 1. Επιλέξτε **Η** Ρύθμ. από το μενού Αρχική.
- 2. Πατήστε Ρύθμ. Εκτ.
- 3. Πατήστε δύο φορές  $\blacktriangleright$  και μετά Ημερ./Ώρα.

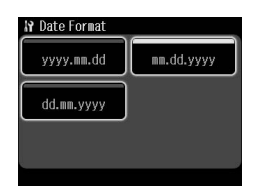

- 4. Επιλέξτε τον τύπο ημερομηνίας που θέλετε να εμφανίσετε.
- 5. Χρησιμοποιήστε το αριθμητικό πληκτρολόγιο για να αλλάξετε την ημερομηνία και έπειτα πατήστε  $\overline{\text{OK}}$ .
- 6. Πατήστε 12ωρη ή 24ωρη ένδειξη.
- 7. Χρησιμοποιήστε το αριθμητικό πληκτρολόγιο για να αλλάξετε την ώρα.
- 8. Αν επιλέξετε 12ωρη ένδειξη, πατήστε Π.Μ. ή Μ.Μ.
- 9. Πατήστε OK. Επιστρέφετε στο μενού "Ρύθμ. Εκτ.".

#### Σημείωση:

Για να επιλέξετε θερινή ώρα, ορίστε την επιλογή Θερινή ώρα σε On.

10.Πατήστε Home για να επιστρέψετε στην πρώτη οθόνη.

## Ρύθμιση της λίστας ταχείας κλήσης

Μπορείτε να δημιουργήσετε μια λίστα ταχείας κλήσης που θα περιλαμβάνει έως και 60 αριθμούς φαξ, για να τους επιλέγετε γρήγορα κατά την αποστολή φαξ. Μπορείτε επίσης να προσθέσετε ονόματα για αναγνώριση των παραληπτών και να εκτυπώσετε τη λίστα ταχείας κλήσης.

#### Δημιουργία νέας λίστας ταχείας κλήσης

- 1. Επιλέξτε **| Ρύθμ.** από το μενού **Αρχική**.
- 2. Πατήστε > και έπειτα πατήστε Ρύθμ. Φαξ.

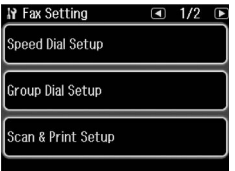

- 3. Πατήστε Ρύθμ. Ταχ. Κλ.
- 4. Πατήστε Δημιουρ. Εμφανίζονται οι διαθέσιμοι αριθμοί καταχώρησης ταχείας κλήσης.

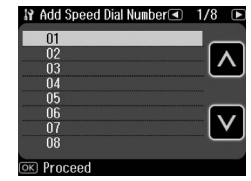

- 5. Πατήστε ή για να επιλέξετε τον αριθμό ταχείας κλήσης που θέλετε να καταχωρήσετε. Μπορείτε να καταχωρήσετε μέχρι και 60 αριθμούς ταχείας κλήσης.
- 6. Πατήστε OK.
- 7. Χρησιμοπο[ιήστε το αριθμητικό](#page-5-0)  [πληκτρολόγιο και τα υπόλοιπα κουμπιά του](#page-5-0)  πίνακα ελέγχου για να εισάγετε τον αριθμό τηλεφώνου σας (& "Χρήση των κουμπιών του πίνακα ελέγχου σε λειτουργία φαξ" στη σελίδα 6). Μπορείτε να εισάγετε έως 64 ψηφία.
- 8. Πατήστε OK.
- 9. Χρησιμοποιήστε το αριθμητικό πληκτρολόγιο και τα υπόλοιπα κουμπιά του πίνακα ελέγχου για να εισάγετε ένα όνομα αναγνώρισης για την καταχώρηση ταχείας κλήσης (& "Χρήση των κουμπιών του πίνακα ελέγχου σε λειτουργία φαξ" στη σελίδα 6). Μπορείτε να εισάγετε έως 30 χαρακτήρες.
- 10.Πατήστε OK. Επιστρέφετε στο μενού "Ρύθμ. Ταχ. Κλ.".
- 11.Εάν θέλετε να προσθέσετε και άλλη καταχώρηση ταχείας κλήσης, επαναλάβετε τα βήματα 4 μέχρι 10.
- 12.Πατήστε Home για να επιστρέψετε στην πρώτη οθόνη.

#### Επεξεργασία καταχώρησης ταχείας κλήσης

1. Πατήστε Επεξ από το μενού "Ρύθμ. Ταχ. Κλ.". Εμφανίζονται οι καταχωρημένοι αριθμοί ταχείας κλήσης.

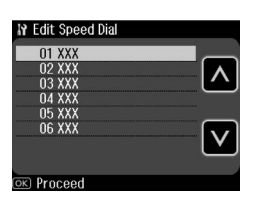

- 2. Πατήστε  $\blacksquare$  ή  $\blacksquare$  για να επιλέξετε τον αριθμό ταχείας κλήσης που θέλετε να επεξεργαστείτε και στη συνέχεια πατήστε OK.
- 3. Χρησιμοποιήστε το αριθμητικό πληκτρολόγιο και τα υπόλοιπα κουμπιά του πίνακα ελέγχου για να επεξεργαστείτε τον αριθμό τηλεφώνου (& "Χρήση των κουμπιών του πίνακα ελέγχου σε λειτουργία φαξ" στη σελίδα 6).
- 4. Πατήστε OK.
- 5. Χρησιμοποιήστε το αριθμητικό πληκτρολόγιο και τα υπόλοιπα κουμπιά του πίνακα ελέγχου για να επεξεργαστείτε το όνομα ταχείας κλήσης (→ "Χρήση των κουμπιών του πίνακα ελέγχου σε λειτουργία φαξ" στη σελίδα 6).
- 6. Πατήστε OK. Επιστρέφετε στο μενού "Ρύθμ. Ταχ. Κλ.".
- 7. Πατήστε Home για να επιστρέψετε στην πρώτη οθόνη.

#### Διαγραφή καταχώρησης ταχείας κλήσης

1. Πατήστε Διαγρ. από το μενού "Ρύθμ. Ταχ. Κλ.". Εμφανίζονται οι καταχωρημένοι αριθμοί ταχείας κλήσης.

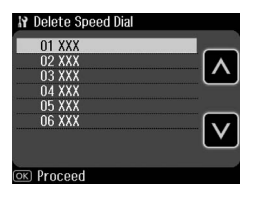

- 2. Πατήστε Δ ή Δ για να επιλέξετε τον αριθμό ταχείας κλήσης που θέλετε να διαγράψετε και στη συνέχεια πατήστε OK.
- 3. Εμφανίζεται ένα μήνυμα επιβεβαίωσης. Πατήστε Ναι για να διαγράψετε την καταχώρηση. Επιστρέφετε στο μενού "Ρύθμ. Ταχ. Κλ.".

#### Σημείωση:

Πατήστε Όχι για να ακυρώσετε τη διαγραφή καταχώρησης.

4. Πατήστε Home για να επιστρέψετε στην πρώτη οθόνη.

## Ρύθμιση της λίστας ομαδικής κλήσης

Η λίστα ομαδικής κλήσης επιτρέπει την εύκολη αποστολή του ίδιου μηνύματος φαξ σε πολλούς αριθμούς φαξ.

Πριν δημιουργήσετε μια καταχώρηση ομαδικής κλήσης, πρέπει να καταχωρήσετε έναν αριθμό φαξ ως καταχώρηση ταχείας κλήσης. Μπορείτε να εγγράψετε έως και 60 καταχωρήσεις σε συνδυασμό με τις καταχωρήσεις ταχείας κλήσης και τις καταχωρήσεις ομαδικής κλήσης.

## Δημιουργία νέας λίστας ομαδικής κλήσης

- 1. Επιλέξτε  $\mathbf{F}$  Ρύθμ. από το μενού Αργική.
- 2. Πατήστε > και έπειτα πατήστε Ρύθμ. Φαξ.
- 3. Πατήστε Ρύθμ. ομαδ. κλ.
- 4. Πατήστε Δημιουρ. Εμφανίζονται οι διαθέσιμοι αριθμοί καταχώρησης ομαδικής κλήσης.

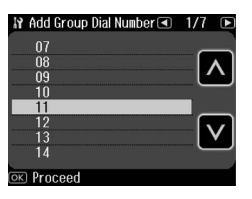

- 5. Πατήστε ή για να επιλέξετε τον αριθμό ομαδικής κλήσης που θέλετε να καταχωρήσετε.
- 6. Πατήστε OK. Η οθόνη προβάλλει το στοιχείο Enter Name (Εισαγ. Ονόμ.).
- 7. Πατήστε τα πλήκτρα στο αριθμητικό πληκτρολόγιο για να εισάγετε ένα όνομα για την καταχώρηση ομαδικής κλήσης (έως 30 χαρακτήρες). Χρησιμοποιήστε τα αριθμητικά πλήκτρα για την εισαγωγή γραμμάτων από το Α έως το Ζ (κεφαλαία ή πεζά), αριθμούς από το 0 έως το 9 και διάφορα σύμβολα.
- 8. Πατήστε OK.
- 9. Πατήστε  $\blacksquare$  ή  $\blacksquare$  για να επιλέξετε τον αριθμό ταχείας κλήσης που θέλετε να καταχωρήσετε στη λίστα ομαδικής κλήσης.

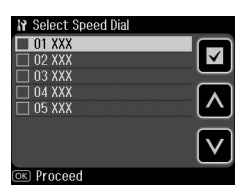

10.Πατήστε για την προσθήκη της καταχώρησης ταχείας κλήσης στην ομαδική κλήση.

#### Σημείωση:

Πατήστε ξανά για την ακύρωση της προσθήκης της καταχώρησης ταχείας κλήσης που επιλέξατε.

- 11.Επαναλάβετε το βήμα 9 μέχρι 10 για να προσθέσετε άλλες καταχωρήσεις ταχείας κλήσης στη λίστα ομαδικής κλήσης. Μπορείτε να καταχωρήσετε έως 30 καταχωρήσεις ταχείας κλήσης σε μια ομαδική κλήση.
- 12.Πατήστε OK για την ολοκλήρωση της δημιουργίας μιας λίστας ομαδικής κλήσης.
- 13.Πατήστε Home για να επιστρέψετε στην πρώτη οθόνη.

## Επεξεργασία καταχώρησης ομαδικής κλήσης

- 1. Πατήστε Επεξ από το μενού "Ρύθμ. ομαδ. κλ.". Εμφανίζονται οι καταγεγραμμένοι αριθμοί καταχώρησης ομαδικής κλήσης.
- 2. Πατήστε **η** ή **η** για να επιλέξετε τον αριθμό ομαδικής κλήσης που θέλετε να επεξεργαστείτε.
- 3. Επαναλάβετε τα βήματα 6 μέχρι 13 στην προηγούμενη ενότητα για την επεξεργασία της λίστας ομαδικής κλήσης.

### Διαγραφή καταχώρησης ομαδικής κλήσης

- 1. Πατήστε Διαγρ. από το μενού "Ρύθμ. ομαδ. κλ.". Εμφανίζονται οι καταγεγραμμένοι αριθμοί καταχώρησης ομαδικής κλήσης.
- 2. Πατήστε **η** ή **η** για να επιλέξετε τον αριθμό ομαδικής κλήσης που θέλετε να διαγράψετε και στη συνέχεια πατήστε OK.
- 3. Εμφανίζεται ένα μήνυμα επιβεβαίωσης. Πατήστε Ναι για να διαγράψετε την καταχώρηση.

#### Σημείωση:

Πατήστε Όχι για να ακυρώσετε τη διαγραφή καταχώρησης.

4. Πατήστε Home για να επιστρέψετε στην πρώτη οθόνη.

# <span id="page-9-1"></span><span id="page-9-0"></span>Αποστολή φωτογραφίας ή εγγράφου με φαξ

# Διαχείριση πρωτοτύπων

Κατά την αποστολή φαξ, μπορείτε να επιλέξετε [τον αυτόματο τροφοδότη εγγράφων](#page-13-0)  [ή τη γυάλινη επιφάνεια εγγράφων.](#page-13-0) Ανατρέξτε στην ενότητα "Τοποθέτηση πρωτοτύπων" στο *Βασικός οδηγός λειτουργίας*.

# Χειρισμός του χαρτιού

<span id="page-9-2"></span>Πριν από τη λήψη φαξ, βεβαιωθείτε ότι έχετε τοποθετήσει απλό χαρτί μεγέθους A4 στην κύρια θήκη. Ανατρέξτε στην ενότητα "Τοποθέτηση χαρτιού" στο *Βασικός οδηγός λειτουργίας*. Επίσης, βεβαιωθείτε ότι η ρύθμιση Auto Reduction (Αυτ. Σμίκρυνσ.) έχει οριστεί σε **On** (<sup>■</sup> "Επιλογή των ρυθμίσεων Αποστολής/Λήψης" στη σελίδα 14).

#### Σημείωση:

Εάν οι σελίδες του εισερχόμενου φαξ είναι μεγαλύτερες από το μέγεθος χαρτιού A4 που έχετε τοποθετήσει, το μέγεθος του φαξ μειώνεται ώστε να χωρέσει ή εκτυπώνεται σε πολλαπλές σελίδες, ανάλογα με τη ρύθμιση Auto Reduction (Αυτ. Σμίκρυνσ.) που επιλέξατε.

# <span id="page-9-3"></span>Αποστολή φαξ

Πριν από την αποστολή φαξ, τοποθετήστε το πρωτότυπό σας στον αυτόματο τροφοδότη εγγράφων ή στη γυάλινη επιφάνεια εγγράφων. Στη συνέχεια στείλτε το φαξ πληκτρολογώντας έναν αριθμό φαξ, με επανάκληση του προηγούμενου αριθμού φαξ ή επιλέγοντας μια καταχώρηση από τη λίστα ταχείας κλήσης.

## Εισαγωγή ή επανάκληση ενός αριθμού φαξ

1. Επιλέξτε & Φαξ από το μενού Αρχική.

#### Σημείωση:

Εάν τοποθετήσετε το πρωτότυπο στον αυτόματο τροφοδότη εγγράφων, εμφανίζεται το εικονίδιο *ADE*.

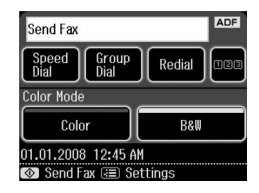

- 2. Αν θέλετε να εισαγάγετε έναν αριθμό φαξ, πατήστε **128.**
- Το αριθμητικό πληκτρολόγιο εμφανίζεται στην οθόνη LCD.
- 3. Χρησιμοποιήστε τα πλήκτρα στο αριθμητικό πληκτρολόγιο για να εισάγετε τον αριθμό φαξ και έπειτα πατήστε OK. Μπορείτε να εισάγετε έως 64 ψηφία.

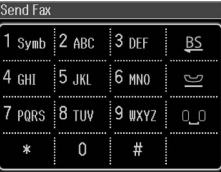

Για επανάκληση του τελευταίου αριθμού φαξ που χρησιμοποιήσατε, πατήστε Επανάκληση αντί να εισάγετε έναν αριθμό φαξ. Στην οθόνη LCD ε[μφανίζεται ο τελευταίος αριθμός φαξ](#page-11-0)  [που καλέσατε](#page-11-0).

#### Σημείωση:

- ❏ Αν θέλετε να αλλάξετε τη Λειτ. χρώμ., επιλέξτε Χρώμα ή B&W (Α/Μ).
- ❏ Αν θέλετε να αλλάξετε την ανάλυση ή την αντίθεση, πατήστε *κ* Menu και έπειτα Ρυθμ. αποστ. φαξ. Επιλέξτε το στοιχείο που θέλετε να αλλάξετε. Μπορείτε να καθορίσετε ή να αλλάξετε αυτές τις ρυθμίσεις.
- ❏ Μπορείτε επίσης να ορίσετε την ώρα αποστολής ενός φαξ (& "Χρονοδιακόπτης μετάδοσης" στη σελίδα 12)
- 4. Πατήστε OK. Βλέπετε την οθόνη "Επιβ. ρυθμίσεων φαξ".
- 5. Πατήστε  $\otimes$  Start.

#### Σημείωση:

- ❏ Επειδή τα φαξ με χρώμα δεν μπορούν να αποθηκευτούν στη μνήμη, ο εκτυπωτής καλεί τον αριθμό φαξ και αποστέλλει με φαξ το έγγραφό σας σε πραγματικό χρόνο.
- ❏ Εάν η συσκευή φαξ του παραλήπτη εκτυπώνει μόνο ασπρόμαυρα φαξ, τα δεδομένα σας αποστέλλονται αυτόματα σε ασπρόμαυρο φαξ ανεξάρτητα από ποια επιλογή έχετε κάνει, Color (Χρώμα) ή B&W (A/M).
- ❏ Για να ακυρώσετε οποιαδήποτε στιγμή την αποστολή φαξ, πατήστε <sup>®</sup> Άκυρο.
- 6. Αν χρησιμοποιείτε τη γυάλινη επιφάνεια εγγράφων, βλέπετε αυτήν την οθόνη μετά τη σάρωση του πρωτοτύπου.

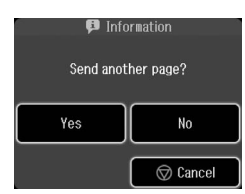

Αν θέλετε να αποστείλετε και άλλη σελίδα πατήστε το πλήκτρο Ναι, ανοίξτε το κάλυμμα της επιφάνειας εγγράφων, αφαιρέστε το πρώτο πρωτότυπο, τοποθετήστε το επόμενο και κλείστε το κάλυμμα. Στη συνέχεια πατήστε OK για να στείλετε την επόμενη σελίδα. Επαναλάβετε αυτά τα βήματα για να στείλετε όσες σελίδες θέλετε.

Αν δεν θέλετε να στείλετε άλλη σελίδα, πατήστε Όχι.

#### Σημείωση:

- ❏ Αν ο αριθμός φαξ είναι κατειλημμένος ή υπάρχει άλλο πρόβλημα σύνδεσης, εμφανίζεται μια οθόνη πληροφοριών επανάκλησης και η συσκευή σας καλεί ξανά τον αριθμό μετά από χρονικό διάστημα ενός λεπτού. Περιμένετε για την επανάκληση, ή πατήστε Επανάκληση κατά την αντίστροφη μέτρηση για επανάκληση του αριθμού αμέσως.
- ❏ Τα έγγραφα που έχουν σαρωθεί μέχρι το σημείο εκείνο θα μεταδοθούν μετά από 20 δευτερόλεπτα.

## Αριθμοί φαξ ταχείας κλήσης/ομαδικής κλήσης

- 1. Επιλέξτε & Φαξ από το μενού Αρχική.
- 2. Πατήστε Ταχ. κλήση ή Ομαδ. κλήση.
- 3. Επιλέξτε τον αριθμό που θέλετε να στείλετε το φαξ.

Αν υπάρχουν πάνω από μία σελίδες, πατήστε  $\blacktriangleleft$ ή $\blacktriangleright$  για να πλοηγηθείτε στις σελίδες.

- 4. Πατήστε OK. Βλέπετε την οθόνη "Επιβ. ρυθμίσεων φαξ".
- 5. Επαναλάβετε τα βήματα 5 μέχρι 6 της προηγούμενης ενότητας για να στείλετε φαξ.

#### Σημείωση:

Αν χρησιμοποιείτε έναν αριθμό από τη Λίστα ομαδ. κλήσ., μόνο η λειτουργία B&W (Α/Μ) είναι διαθέσιμη.

## Αποστολή μετάδοσης

Η μετάδοση επιτρέπει την απλή αποστολή του ίδιου μηνύματος φαξ σε πολλούς αριθμούς φαξ χρησιμοποιώντας την ταχεία κλήση/ομαδική κλήση ή εισάγοντας τον αριθμό τηλεφώνου. Μπορείτε να στείλετε φαξ έως και σε 30 αριθμούς τηλεφώνου.

- 1. Επιλέξτε <sup><></sup> Φαξ από το μενού Αρχική και, στη συνέχεια, πατήστε  $\equiv$  Menu.
- 2. Πατήστε Εκπομπή φαξ.
- 3. Αν δεν χρειάζεται να προσθέσετε έναν ακόμα αριθμό ταχείας κλήσης, πηγαίνετε στο Βήμα 5. Διαφορετικά, πατήστε Ταχ. κλήση.
- 4. Πατήστε  $\blacksquare$  ή  $\blacksquare$  για να επιλέξετε τον αριθμό καταχώρησης και, στη συνέχεια,  $πατήστε  $\blacksquare$ .$

#### Σημείωση:

Για ακύρωση της προσθήκης αριθμού, **πατήστε ξανά ⊡**.

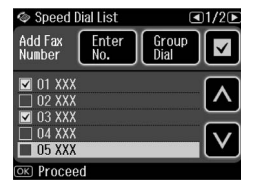

- 5. Αν δεν χρειάζεται να προσθέσετε έναν ακόμα αριθμό ομαδικής κλήσης, πηγαίνετε στο Βήμα 7. Διαφορετικά, πατήστε Ομαδ. κλήση.
- 6. Πατήστε ή για να επιλέξετε τον αριθμό και, στη συνέχεια, πατήστε <sup>1</sup>.

#### Σημείωση:

Για ακύρωση της προσθήκης αριθμού, πατήστε ξανά  $\Box$ .

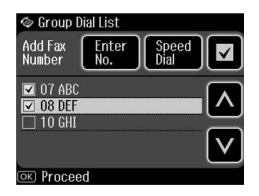

- 7. Αν δεν χρειάζεται να εισαγάγετε έναν αριθμό τηλεφώνου, πηγαίνετε στο Βήμα 10. Διαφορετικά, πατήστε Εισαγ. αρ.
- 8. Πατήστε 128 για να εισαγάγετε έναν αριθμό τηλεφώνου.
- 9. Εισάγετε έναν αριθμό τηλεφώνου χρησιμοποιώντας το αριθμητικό πληκτρολόγιο και, στη συνέχεια, πατήστε OK.

Εάν θέλετε να προσθέσετε και άλλο αριθμό αριθμό τηλεφώνου, πατήστε και επαναλάβετε τα βήματα 8 μέχρι 9.

10.Πατήστε OK. Εμφανίζεται ένα μήνυμα επιβεβαίωσης.

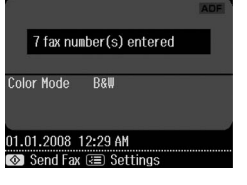

#### Σημείωση:

- ❏ Δεν μπορείτε να αλλάξετε τη λειτουργία χρώματος όταν χρησιμοποιείτε αποστολή Μετάδοσης.
- ❏ Εάν θέλετε να αλλάξετε τον αριθμό που εισάνατε, πατήστε 3 **Back** και επαναλάβετε τα βήματα 3 μέχρι 10.
- 11.Εκτελέστε τα βήματα 5 μέχρι 6 στην ενότητα "Εισαγωγή ή επανάκληση ενός αριθμού φαξ" στη σελίδα 10.

#### <span id="page-11-0"></span>Σημείωση:

Αν χρησιμοποιείτε αποστολή μετάδοσης, είναι διαθέσιμο μόνο το στοιχείο B&W (Α/Μ).

## Χρονοδιακόπτης μετάδοσης

Μπορείτε να ορίσετε την ώρα αποστολής ενός φαξ.

- 1. Εκτελέστε τα βήματα 1 μέχρι 3 στην ενότητα Εισαγωγή ή επανάκληση ενός αριθμού φαξ (& "Εισαγωγή ή επανάκληση ενός αριθμού φαξ" στη σελίδα 10). Μπορείτε επίσης να χρησιμοποιήσετε τις λίστες ταχείας κλήσης/ομαδικής κλήσης για την επιλογή των αριθμών φαξ.
- 2. Πατήστε  $\equiv$  Menu και, στη συνέχεια, Ρυθμ. αποστ. φαξ.
- 3. Πατήστε Απ. φαξ αργότ. και μετά On.
- 4. Πατήστε Δ ή Δ για να επιλέξετε ώρα, λεπτά ή π.μ./μ.μ. και έπειτα  $\blacktriangleleft$  ή  $\blacktriangleright$  για να μετακινήσετε το δρομέα.
- 5. Ορίστε την ώρα που θέλετε να στείλετε το φαξ και έπειτα πατήστε OK.
- 6. Επιστρέφετε στο μενού "Ρυθμ. αποστ. φαξ" και, στη συνέχεια, πατήστε OK.

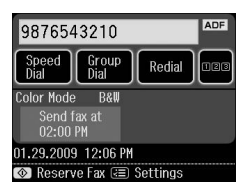

7. Πατήστε  $\circledast$  Start για να δεσμεύσετε το φαξ. Σημείωση:

Αν χρησιμοποιείτε το "Απ. φαξ αργότ.", μόνο η λειτουργία B&W (Α/Μ) είναι διαθέσιμη.

Αφού σαρωθεί, το φαξ αποστέλλεται την ώρα που ορίσατε.

#### Σημείωση:

Για να ακυρώσετε οποιαδήποτε στιγμή την αποστολή φαξ, πατήστε **© Άκυρο**.

## Αποστολή φαξ από το συνδεδεμένο τηλέφωνο

Εάν το τηλέφωνό σας συνδέεται με τη συσκευή σας, μπορείτε να στείλετε δεδομένα φαξ μετά την πραγματοποίηση σύνδεσης.

- 1. Τοποθετήστε το πρωτότυπο στον αυτόματο τροφοδότη εγγράφων ή στη γυάλινη επιφάνεια εγγράφων.
- 2. Πληκτρολογήστε έν[αν αριθμό από το](#page-9-3)  [τηλέφωνο που συνδέεται στον εκτυπωτή.](#page-9-3)  [Εμ](#page-9-3)φανίζεται η παρακάτω οθόνη.

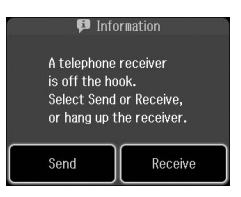

- 3. Πατήστε Αποστ.
- 4. Ακολουθήστε τα βήματα 5 μέχρι 6 στην Αποστολή Φαξ (& "Εισαγωγή ή επανάκληση ενός αριθμού φαξ" στη σελίδα 10).
- 5. Τοποθετήστε το ακουστικό στη θέση του. Σημείωση:

Για να ακυρώσετε οποιαδήποτε στιγμή την αποστολή φαξ, πατήστε **Φ΄ Άκυρο**.

# Λήψη φαξ

Υπάρχουν τρεις τρόποι για τη λήψη φαξ.

# Αυτόματη λήψη φαξ

Η συσκευή λαμβάνει και εκτυπώνει αυτόματα φαξ όταν βρίσκεται σε λειτουργία Auto Answer.

- 1. Τοποθετήστε απλό χαρτί A4 στην κύρια θήκη.
- 2. Πατήστε και ενεργοποιήστε τη λειτουργία Auto Answer.

# Χειροκίνητη λήψη φαξ

Εάν το τηλέφωνό σας είναι συνδεδεμένο στη συσκευή και η λειτουργία Auto Answer είναι στη θέση Off, μπορείτε να λαμβάνετε δεδομένα φαξ μετά την πραγματοποίηση σύνδεσης.

1. Τοποθετήστε απλό χαρτί A4 στην κύρια θήκη.

2. Όταν χτυπήσει το τηλέφωνο, σηκώστε το ακουστικό που έχετε συνδέσει στον εκτυπωτή. Εμφανίζεται η παρακάτω οθόνη.

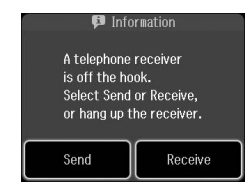

- 3. Πατήστε Λήψη.
- 4. Πατήστε  $\otimes$  Start για λήψη φαξ.
- 5. Αν εμφανιστεί η προηγούμενη οθόνη, τοποθετήστε ξανά το ακουστικό στη θέση του.
- 6. Πατήστε OK για να εκτυπώσετε φαξ.

## Λήψη φαξ από την υπηρεσία πληροφοριών φαξ (Λήψη με ανίχνευση)

Αυτή η λειτουργία χρησιμοποιείται για τη συλλογή πληροφοριών που είναι αποθηκευμένες στη συσκευή φαξ τρίτου μέρος για το προϊόν σας.

- 1. Τοποθετήστε απλό χαρτί A4 στην κύρια θήκη.
- 2. Επιλέξτε <sup><></sup> Φαξ από το μενού Αρχική και, στη συνέχεια, πατήστε « **Menu**.
- 3. Πατήστε Ανίχν. για λήψη.

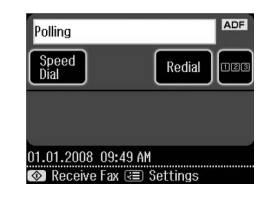

- 4. Πατήστε 128 και, στη συνέχεια, πληκτρολογήστε τον αριθμό φαξ του τρίτου μέρους. Μπορείτε επίσης να χρησιμοποιήσετε Speed Dial ή Redial για την επιλογή των αριθμών φαξ.
- 5. Πατήστε  $\otimes$  Start για να ξεκινήσει η μετάδοση.

# <span id="page-13-0"></span>Επιλογή των ρυθμίσεων Αποστολής/Λήψης

#### Σημείωση:

Οι προδιαγραφές διαφέρουν ανάλογα με την περιοχή και οι τιμές που εμφανίζονται στην οθόνη ενδεχομένως να διαφέρουν από την ακόλουθη λίστα.

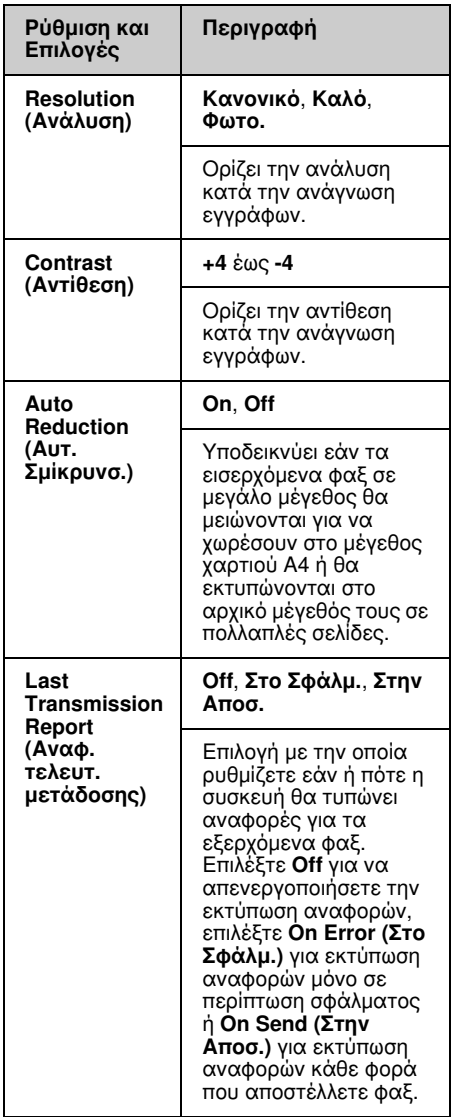

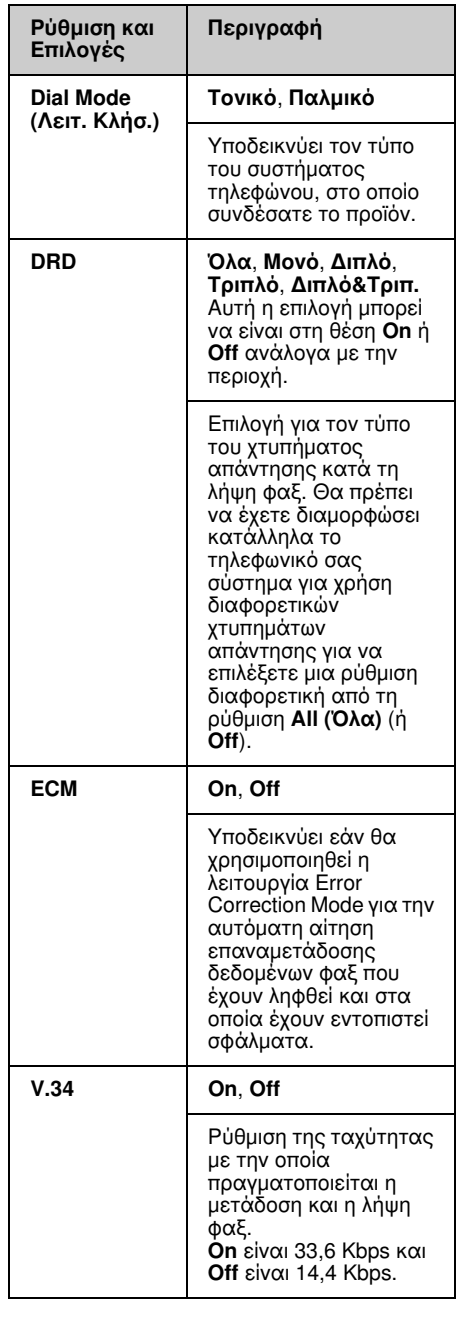

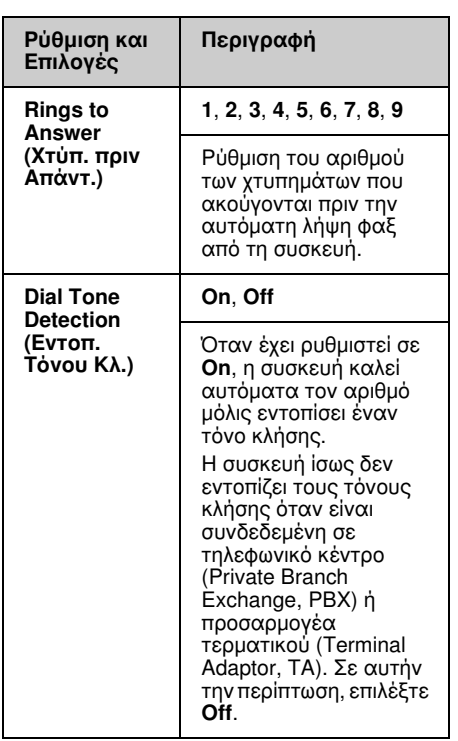

# <span id="page-14-0"></span>Εκτύπωση αναφορών

- 1. Τοποθετήστε απλό χαρτί στην κύρια θήκη.
- 2. Επιλέξτε <sup><></sup> Φαξ από το μενού Αρχική και, στη συνέχεια, πατήστε « **Menu**.
- 3. Πατήστε  $\blacktriangleright$  και μετά Αναφ. Φαξ.

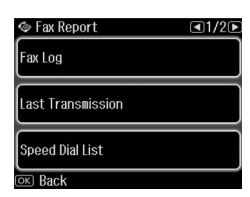

- 4. Πατήστε  $\blacktriangleleft$  ή  $\blacktriangleright$  για να πλοηγηθείτε στις σελίδες και, στη συνέχεια, πατήστε μία από αυτές τις επιλογές:
	- ❏ Fax Log (Αρχ.Φαξ)
	- ❏ Last Transmission (Τελευταία μετάδοση)
	- ❏ Speed Dial List (Λίστα ταχ. κλ.)
	- ❏ Group Dial List (Λίστα ομ. κλ.)
	- ❏ Reprint Faxes (Ανατύπ. Φαξ)
	- ❏ Protocol Trace (Ανίχν.πρωτοκ.)
- 5. Αν επιλέξετε οτιδήποτε άλλο εκτός από Αρχ.Φαξ, πηγαίνετε στο Βήμα 6. Πατήστε Εκτ. για να εκτυπώσετε το Αρχ.Φαξ.

#### Σημείωση:

Μπορείτε επίσης να ελέγξετε το Αρχ.Φαξ στην οθόνη LCD.

Πατήστε **Προβ** και μετά < ή  $\blacktriangleright$  για περιήγηση μεταξύ των εγγραφών.

- 6. Πατήστε  $\otimes$  Start για να εκτυπώσετε την αναφορά που επιλέξατε.
- 7. Πατήστε Home για να επιστρέψετε στην πρώτη οθόνη.

# <span id="page-15-1"></span><span id="page-15-0"></span>Επίλυση προβλημάτων

Ανατρέξτε στο *Βασικός οδηγός λειτουργίας* ή στις ηλεκτρονικές *Οδηγίες χρήστη* για βοήθεια σχετικά με τη χρήση του εκτυπωτή με υπολογιστή.

# Μηνύματα σφάλματος

<span id="page-15-2"></span>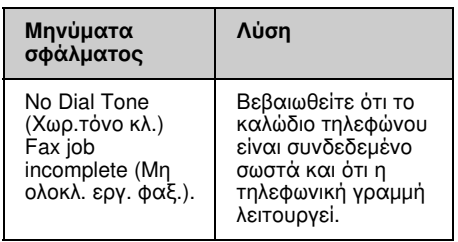

Χρησιμοποιήστε το μενού Έλεγχ. σύνδεσης φαξ για τον έλεγχο της κατάστασης της σύνδεσης φαξ (➡ "Έλεγχος της σύνδεσης φαξ" στη σελίδα 5).

## Προβλήματα και λύσεις Προβλήματα λειτουργίας φαξ

- ❏ Εάν έχετε προβλήματα με την αποστολή φαξ, βεβαιωθείτε ότι το καλώδιο του τηλεφώνου έχει συνδεθεί σωστά και ότι η τηλεφωνική γραμμή λειτουργεί συνδέοντας ένα τηλέφωνο. Επίσης, βεβαιωθείτε ότι η συσκευή φαξ του παραλήπτη είναι ενεργοποιημένη και λειτουργεί.
- ❏ Εάν έχετε προβλήματα λήψης φαξ, βεβαιωθείτε ότι το χαρτί έχει τοποθετηθεί σωστά, το καλώδιο του τηλεφώνου έχει συνδεθεί σωστά και η τηλεφωνική γραμμή λειτουργεί.
- ❏ Εάν έχετε συνδέσει τη συσκευή σε γραμμή DSL, πρέπει να εγκαταστήσετε ένα φίλτρο DSL για να λειτουργήσει το φαξ. Επικοινωνήστε με τον παροχέα υπηρεσιών DSL για το απαραίτητο φίλτρο.

❏ Εάν η γραμμή του τηλεφώνου σας παρουσιάζει παράσιτα ή γενικά θόρυβο, απενεργοποιήστε τη ρύθμιση V.34 και προσπαθήστε να στείλετε φαξ ξανά (& "Επιλογή των ρυθμίσεων

Αποστολής/Λήψης" στη σελίδα 14). Αν το πρόβλημα επιμείνει, απενεργοποιήστε τη ρύθμιση ECM (Λειτουργία Διόρθωσης Σφαλμάτων) και προσπαθήστε να στείλετε φαξ ξανά.

### Επαναφορά εργοστασιακών ρυθμίσεων

- 1. Επιλέξτε  $\mathbf{N}$  Ρύθμ. από το μενού Αρχική.
- 2. Πατήστε < και στη συνέχεια Επαναφ. Εργοστ. Ρυθμ.
- 3. Πατήστε  $\blacktriangleleft$  ή  $\blacktriangleright$  για να πλοηγηθείτε στις σελίδες και, στη συνέχεια, πατήστε μία από αυτές τις επιλογές:
	- ❏ Reset Fax Send/Receive Settings (Επαν. Ρυθμ. Αποστ./Λήψης Φαξ)
	- ❏ Reset Fax Data Settings (Επαν. Ρυθμ. Δεδ. Φαξ)
	- ❏ Reset Network Settings (Επαναφ. Ρυθμ. Δικτύου)
	- ❏ Reset All except Network & Fax Settings (Επαν. όλων εκτός των ρυθμ. δικτύου και φαξ)
	- ❏ Reset All Settings (Επαν. όλων των ρυθ.)
- 4. Πατήστε Ναι για την επαναφορά των προεπιλεγμένων ρυθμίσεων.

#### Σημείωση:

Πατήστε Όχι για να ακυρώσετε την επαναφορά των προεπιλεγμένων ρυθμίσεων.

5. Πατήστε Home για να επιστρέψετε στην πρώτη οθόνη.

## <span id="page-16-1"></span><span id="page-16-0"></span>Σημαντικές οδηγίες για την ασφάλεια

Πριν χρησιμοποιήσετε τον εκτυπωτή, φροντίστε να διαβάσετε και να τηρήσετε τις ακόλουθες οδηγίες για την ασφάλεια:

- ❏ Χρησιμοποιήστε μόνο το καλώδιο τροφοδοσίας που παρέχεται με τον εκτυπωτή. Εάν χρησιμοποιήσετε άλλο καλώδιο, υπάρχει κίνδυνος πυρκαγιάς ή ηλεκτροπληξίας. Μην χρησιμοποιείτε το καλώδιο με άλλο εξοπλισμό.
- ❏ Βεβαιωθείτε ότι το καλώδιο τροφοδοσίας ρεύματος πληροί τις σχετικές τοπικές προδιαγραφές ασφαλείας.
- ❏ Χρησιμοποιείτε μόνο τον τύπο της πηγής τροφοδοσίας που υποδεικνύεται στην ετικέτα.
- ❏ Τοποθετήστε τον εκτυπωτή κοντά σε πρίζα τοίχου από όπου μπορεί να αποσυνδεθεί εύκολα το καλώδιο τροφοδοσίας.
- ❏ Μην χρησιμοποιείτε κατεστραμμένο ή φθαρμένο καλώδιο.
- ❏ Βεβαιωθείτε ότι η συνολική ονομαστική τιμή αμπέρ των συσκευών που έχουν συνδεθεί με το καλώδιο προέκτασης ή μια πρίζα τοίχου δεν υπερβαίνει το όριο της ονομαστικής τιμής αμπέρ.
- ❏ Αποφύγετε σημεία όπου υπάρχουν ξαφνικές μεταβολές θερμότητας ή υγρασίας, κραδασμοί, δονήσεις, σκόνη ή άμεση έκθεση στο φως του ήλιου.
- ❏ Μην φράσσετε και μην καλύπτετε τα ανοίγματα στη θήκη και μην εισάγετε αντικείμενα στις υποδοχές.
- ❏ Τοποθετήστε τον εκτυπωτή σε επίπεδη και σταθερή επιφάνεια, αρκετά μεγαλύτερη από τη βάση του. Η συσκευή δεν λειτουργεί σωστά όταν βρίσκεται σε κλίση ή γωνία. Βεβαιωθείτε ότι το πίσω μέρος του εκτυπωτή απέχει τουλάχιστον 10 cm από τον τοίχο, ώστε να αερίζεται επαρκώς.
- ❏ Μην ανοίγετε τη μονάδα σάρωσης κατά τη διάρκεια της δημιουργίας αντιγράφων, της εκτύπωσης ή της σάρωσης.
- ❏ Μην αγγίζετε το λευκό επίπεδο καλώδιο στο εσωτερικό του εκτυπωτή.
- ❏ Αποφύγετε την επαφή του εκτυπωτή με υγρά.
- ❏ Μην χρησιμοποιείτε σπρέι που περιέχουν εύφλεκτα αέρια μέσα στον εκτυπωτή ή στο χώρο γύρω από αυτόν. Υπάρχει κίνδυνος πρόκλησης πυρκαγιάς.
- ❏ Μην προσπαθήσετε να επισκευάσετε τον εκτυπωτή, εκτός των συγκεκριμένων περιπτώσεων που αναφέρονται στην τεκμηρίωση.
- ❏ Αποσυνδέστε τον εκτυπωτή από την τροφοδοσία και ανατρέξτε για επισκευή σε κατάλληλα εκπαιδευμένο προσωπικό στις ακόλουθες περιπτώσεις: βλάβη στο καλώδιο ή στο βύσμα τροφοδοσίας, εισροή υγρών στον εκτυπωτή, πτώση του εκτυπωτή ή ζημιά στο περίβλημα, μη ομαλή λειτουργία ή εμφανώς αισθητή αλλαγή στην απόδοση του εκτυπωτή.
- ❏ Όταν φυλάσσετε ή μεταφέρετε τον εκτυπωτή, μην τον γέρνετε, μην τον ακουμπάτε στο πλάι και μην τον γυρνάτε ανάποδα καθώς μπορεί να προκληθεί διαρροή μελανιού.
- ❏ Προσέξτε μην πιαστούν τα δάχτυλά σας στο κάλυμμα, όταν κλείνετε τη μονάδα σάρωσης.
- ❏ Κατά την τοποθέτηση των πρωτοτύπων, μην ασκείτε υπερβολική πίεση στη γυάλινη επιφάνεια εγγράφων.
- ❏ Μην τοποθετείτε τίποτε άλλο στον αυτόματο τροφοδότη εγγράφων εκτός από πρωτότυπα έγγραφα.

## Οδηγίες Ασφαλείας Τηλεφωνικού Εξοπλισμού

Κατά τη χρήση τηλεφωνικού εξοπλισμού, θα πρέπει πάντα να τηρείτε τις βασικές προφυλάξεις ασφαλείας προκειμένου να

περιορίζεται ο κίνδυνος πυρκαγιάς, ηλεκτροπληξίας και τραυματισμού, συμπεριλαμβανομένων των παρακάτω:

- ❏ Μην χρησιμοποιείτε το προϊόν κοντά σε νερό.
- ❏ Αποφύγετε τη χρήση του τηλεφώνου σε περίπτωση καταιγίδας. Ενδέχεται να σημειωθεί ηλεκτροπληξία λόγω κεραυνού.
- ❏ Μην χρησιμοποιείτε το τηλέφωνο για να δηλώσετε διαρροή αερίου από σημείο κοντά στο χώρο της διαρροής.
- ❏ Φροντίστε να έχετε πρόχειρο το παρόν εγχειρίδιο για μελλοντική χρήση.

#### Για τους χρήστες της Νέας Ζηλανδίας:

Γενική προειδοποίηση

Η χορήγηση Telepermit για οποιοδήποτε στοιχείο τερματικού εξοπλισμού υποδηλώνει ότι η Telecom αποδέχεται ότι το στοιχείο αυτό καλύπτει τις ελάχιστες προϋποθέσεις για τη σύνδεση στο δίκτυο. Δεν υποδηλώνει αναγνώριση του προϊόντος από την Telecom, ούτε αποτελεί εγγύηση οποιουδήποτε είδους. Τέλος, δεν διασφαλίζει ότι οποιοδήποτε στοιχείο θα λειτουργεί σωστά από κάθε άποψη σε συνδυασμό με οποιοδήποτε άλλο στοιχείο εξοπλισμού Telepermit άλλου κατασκευαστή ή διαφορετικό μοντέλο, ούτε υποδηλώνει ότι οποιοδήποτε προϊόν είναι συμβατό με όλες τις υπηρεσίες δικτύου της Telecom.

## <span id="page-17-0"></span>Προσωπικές πληροφορίες αποθηκευμένες στη μνήμη

Αυτό το προϊόν σάς επιτρέπει να αποθηκεύετε ονόματα και αριθμούς τηλεφώνου στη μνήμη του, οι οποίοι μένουν αποθηκευμένοι ακόμα και όταν η συσκευή είναι απενεργοποιημένη.

Συνιστούμε να εφαρμόζετε την παρακάτω διαδικασία για τη διαγραφή της μνήμης, εάν παραχωρήσετε το προϊόν σε άλλο πρόσωπο ή το απορρίψετε.

# Διαγραφή της μνήμης

1. Επιλέξτε  $\mathcal{F}$  Setup (Ρύθμ.) από το μενού Αρχική.

2. Πατήστε < και στη συνέχεια Επαναφ. Εργοστ. Ρυθμ.

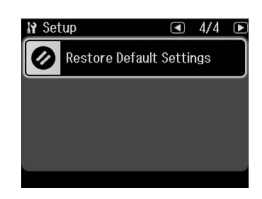

3. Πατήστε < και στη συνέχεια Επαναφ. όλων ρυθμ.

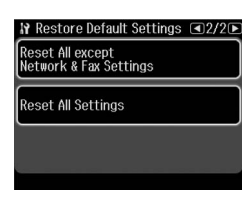

4. Επιλέξτε Ναι για επαναφορά όλων των ρυθμίσεων.

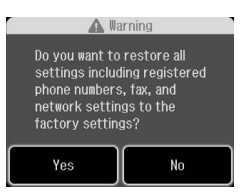

5. Πατήστε Ναι και έπειτα πατήστε OK ως τελική επιβεβαίωση.

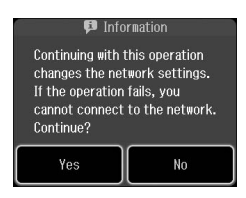

Θα διαγραφούν όλα τα δεδομένα που υπάρχουν στη μνήμη.

# <span id="page-18-0"></span>Λίστα μενού λειτουργίας Φαξ

Fax menu (Μενού φαξ) για λειτουργία Φαξ και Fax Settings (Pυθμ. Φαξ) για λειτουργία Ρύθμισης.

## Λειτουργία Φαξ

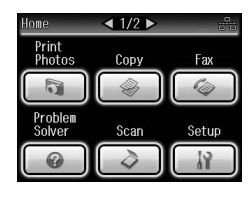

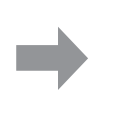

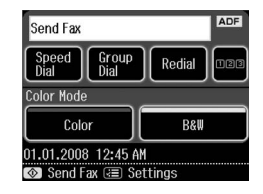

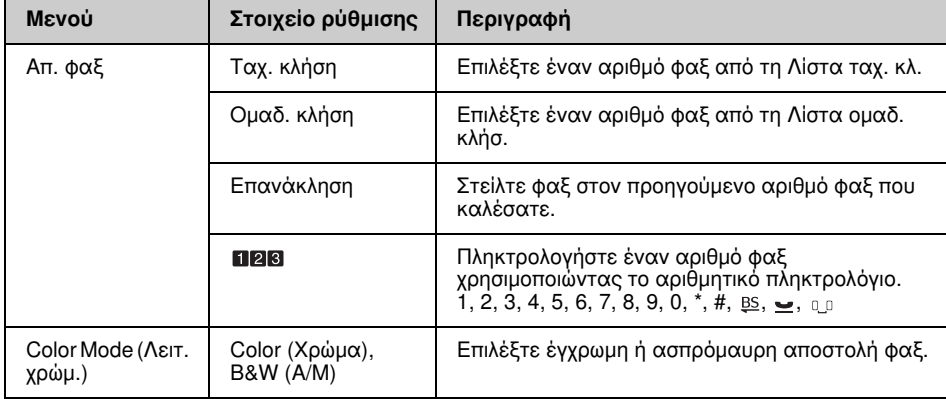

## Fax Send Settings (Ρυθμ. αποστ. φαξ) για τη λειτουργία Φαξ

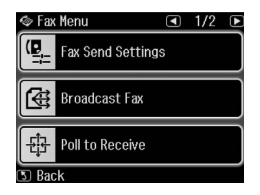

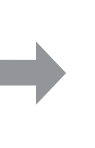

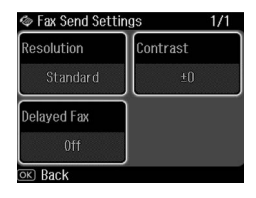

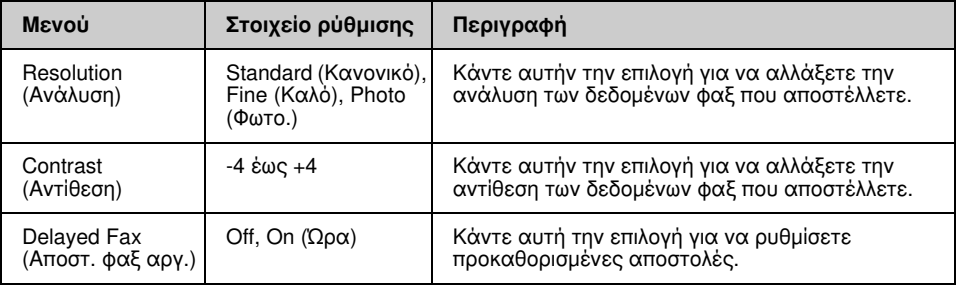

## Broadcast Fax (Μετάδοση Φαξ) για τη λειτουργία Φαξ

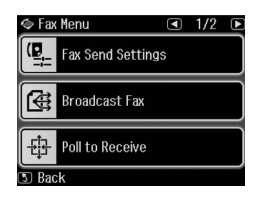

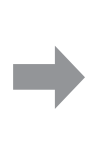

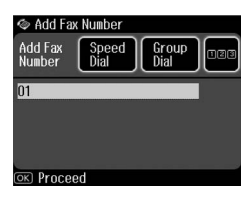

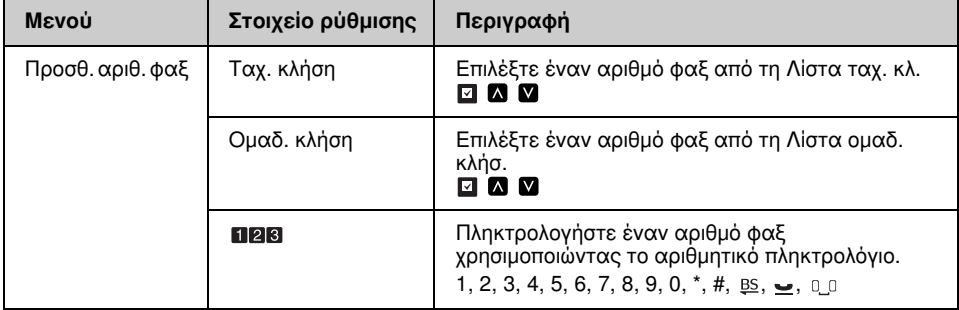

## Poll to Receive (Ανίχν. για λήψη) για τη λειτουργία Φαξ

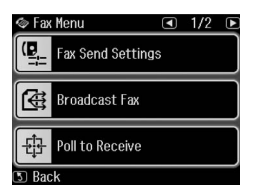

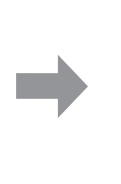

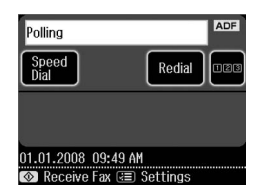

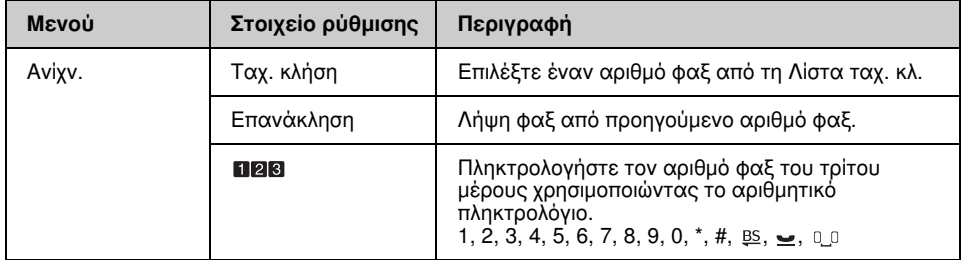

## Fax Report (Αναφ. Φαξ) για τη λειτουργία Φαξ

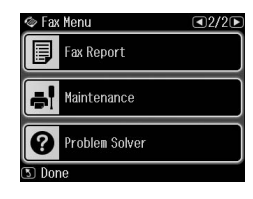

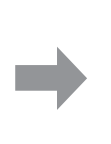

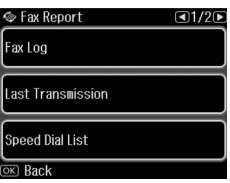

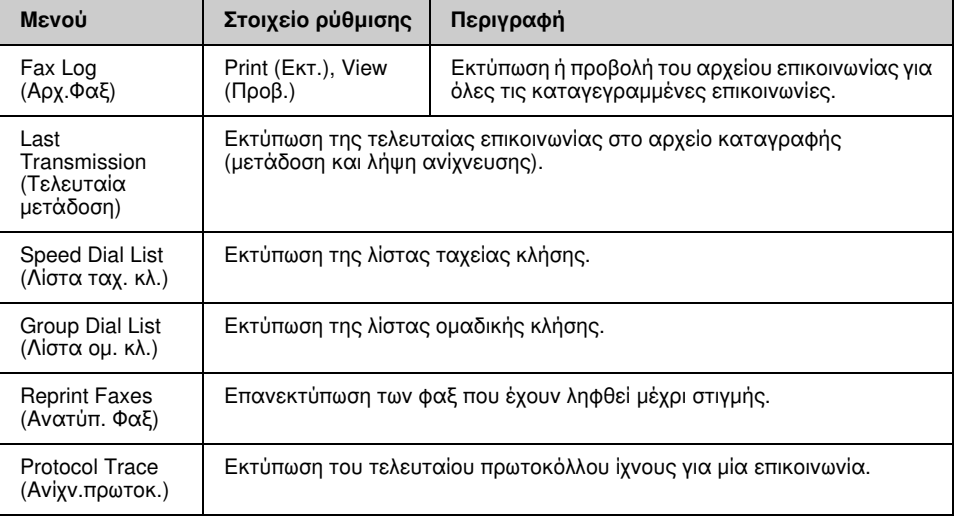

## Λλειτουργία ρύθμισης

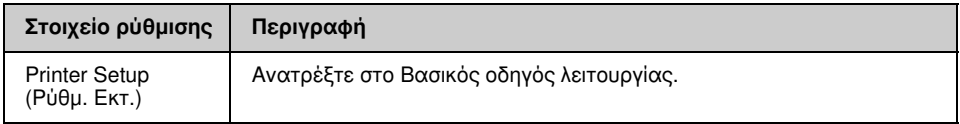

## Fax Setting (Ρύθμ. Φαξ) για τη λειτουργία ρύθμισης

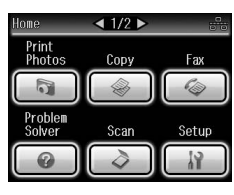

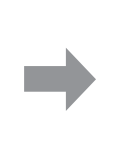

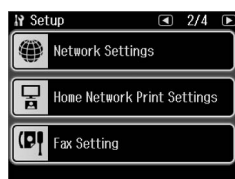

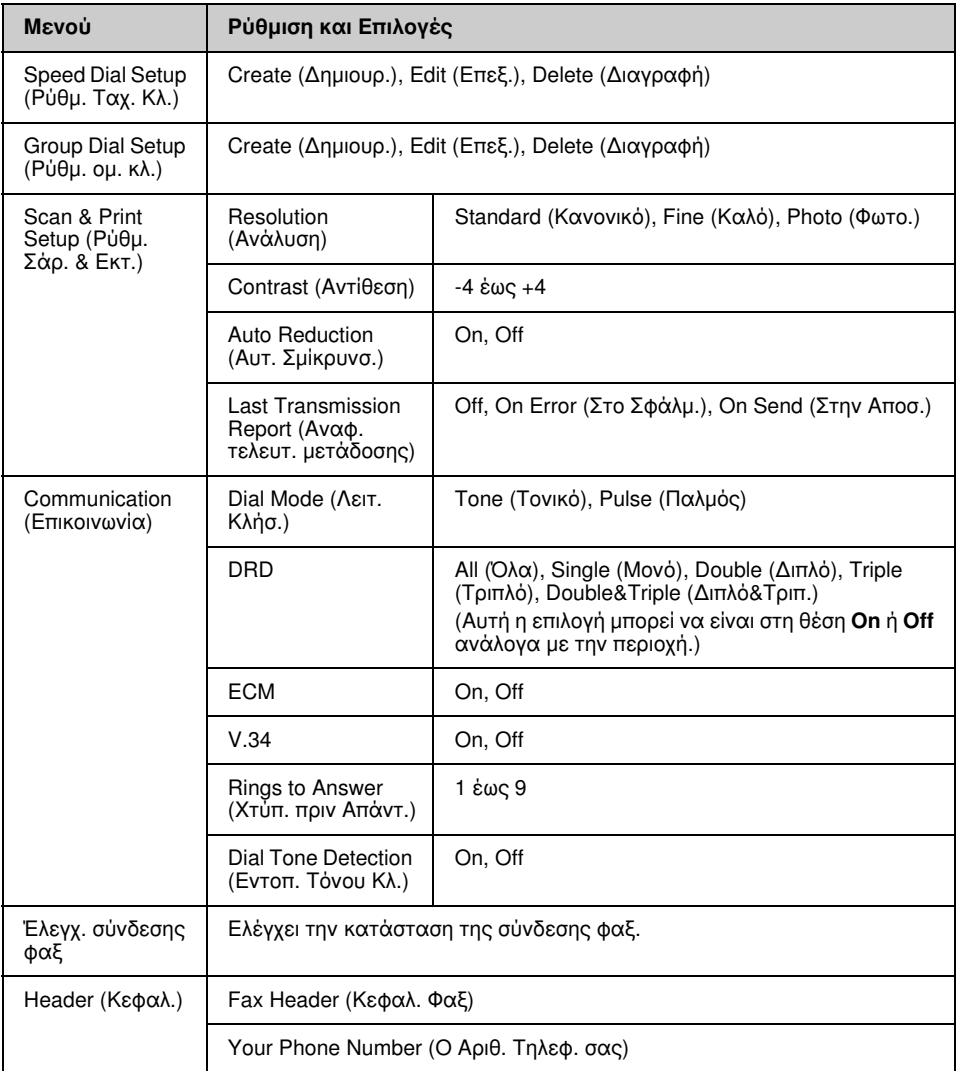

#### Σημείωση:

Οι προδιαγραφές διαφέρουν ανάλογα με την περιοχή και οι τιμές που εμφανίζονται στην οθόνη ενδεχομένως να διαφέρουν από την παραπάνω λίστα.

#### Restore Default Settings (Επαναφ. Εργοστ. Ρυθμ.) για τη λειτουργία ρύθμισης

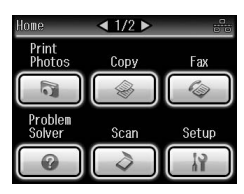

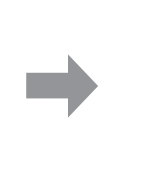

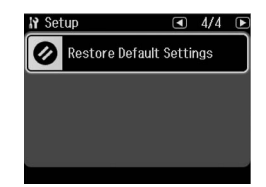

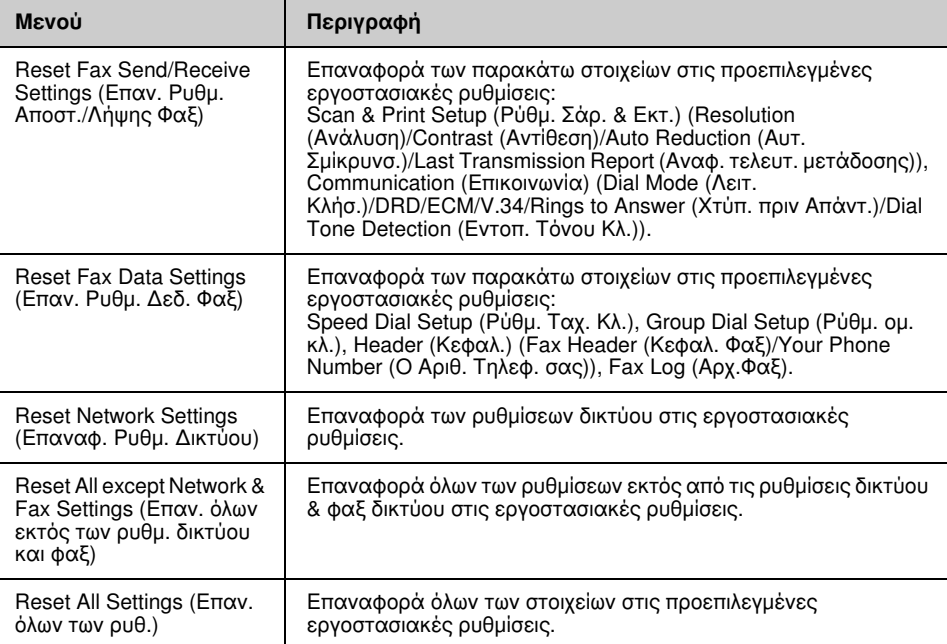

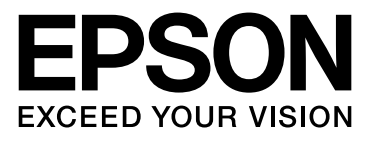

Copyright © 2009 Seiko Epson Corporation. All rights reserved.